# **Info**

The info window shows all data for an object. Depending on the object type, it contains different tab pages to structure the amount of information clearly. All data can be viewed and changed here.

An info window is always located in the Xplorer and displays the data of the objects selected in the list window.

In addition, it can be opened at any point in the program as a separate window from the context menu of an object or with  $\blacksquare$ . Several info windows for several objects at the same time is also possible.

Changes to an object in the info window are always saved immediately and, if the object is in the map, are also updated immediately. Exceptions are text changes to the name or in the info field. To save them, the red save button  $\blacksquare$  must be clicked.

Please note, that changes are not allowed in the Viewer version.

## **First card, info**

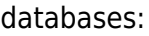

 $\pmb{\times}$ 

Waypoints:

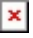

Pois, html:

 $\pmb{\times}$ 

## **Left**

Routes, WPs, tracks, pois, maps:

 $\pmb{\times}$ 

### **Style**

Waypoints:\_

 $\pmb{\times}$ 

Routes:

 $\pmb{\times}$ 

Tracks:

 $\pmb{\times}$ 

Online maps:

 $\pmb{\times}$ 

Vector maps:

 $\pmb{\times}$ 

# **XY diagram**

Routes and tracks:

 $\pmb{\times}$ 

 $\pmb{\times}$ 

# **Routing**

Routes:

- $\pmb{\times}$
- $\pmb{\times}$
- $\pmb{\times}$
- $\pmb{\times}$

### **Roadbook**

Routes:

 $\pmb{\times}$ 

#### **cards**

Online maps, cache:

 $\pmb{\times}$ 

Calibration:

 $\pmb{\times}$ 

From:

<https://typo.qvgps.com/anleitungen/quovadis-x/>- **QuoVadis X GPS Software Wiki** Permanent link: **[https://typo.qvgps.com/anleitungen/quovadis-x/doku.php?id=en:30\\_xplorerwindow:10\\_info](https://typo.qvgps.com/anleitungen/quovadis-x/doku.php?id=en:30_xplorerwindow:10_info)**

Last update: **2020/10/30 17:06**

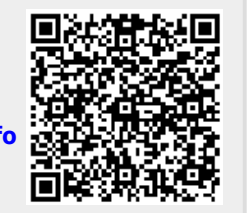